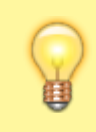

## **Hinweis:**

Dieser Artikel gilt ausschließlich für den nativen UCC-Client. Zur Auswahl der Audiogeräte im Browserbetrieb, lesen Sie den Artikel [audio\\_browser](https://wiki.ucware.com/benutzerhandbuch/audio/audio_browser).

Bei Telefonaten am PC greift der UCC-Client auf bis zu drei unterschiedliche Audiogeräte zu:

- 1 Gerät für die Ausgabe des Klingeltons
- 1 Gerät für die Sprachausgabe
- 1 Gerät für die Spracheingabe

Klingelton und Sprache lassen sich dabei optional über dasselbe Gerät ausgeben.

Wenn mehrere unterstützte Audiogeräte mit dem PC verbunden sind, können Sie je ein bevorzugtes für die genannten Funktionen festlegen.

 $\pmb{\times}$ 

Gehen Sie dazu wie folgt vor:

- 1. Klicken Sie in der Kopfleiste des UCC-Clients auf .
- 2. Wählen Sie die gewünschten Geräte für die **Klingel-** und **Anrufausgabe** sowie für die **Anrufeingabe** aus.

Die Einstellungen werden automatisch gespeichert.

From: <https://wiki.ucware.com/> - **UCware-Dokumentation**

Permanent link: **[https://wiki.ucware.com/benutzerhandbuch/audio/audio\\_nativ?rev=1686738149](https://wiki.ucware.com/benutzerhandbuch/audio/audio_nativ?rev=1686738149)**

Last update: **14.06.2023 10:22**

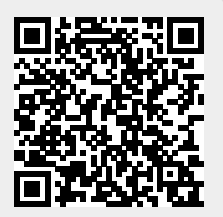